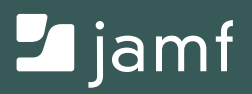

# AKTIVIERUNG AUF DEM IPAD

# FÜR BEGINNER

**Mobilgeräte spielen ein entscheidende Rolle in unserer neuen Welt, in der wir von zu Hause arbeiten und lernen – als Regel, nicht als Ausnahme.**

Dieser Wandel beschleunigt einen bereits existierenden Trend für Arbeitnehmer, Lernende und Nutzer von Mobilgeräten.

Da mobile Benutzer ganz von der Technologie abhängig sind, um produktiv zu sein, verändert die eSIM Funktionalität die Art und Weise, wie Informationen auf einem Gerät gespeichert werden und erleichtert es Benutzern, ihre Hardware zu optimieren. Aber es bleiben noch viele Fragen.

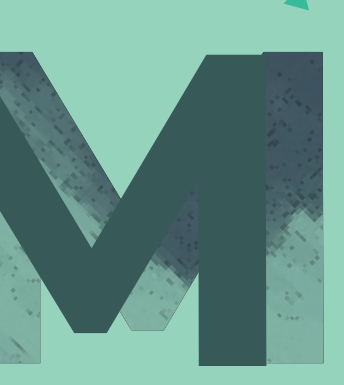

**In diesem E-Book beantworten wir Ihre Fragen und bieten einen Überblick über folgende Themen:**

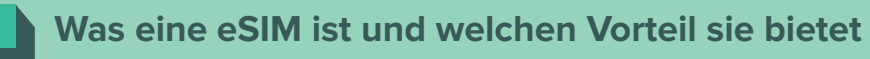

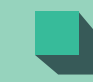

**Wie die eSIM-Aktivierung funktioniert**

**Was bei der Verwaltung von eSIM-Mobilgeräten möglich ist**

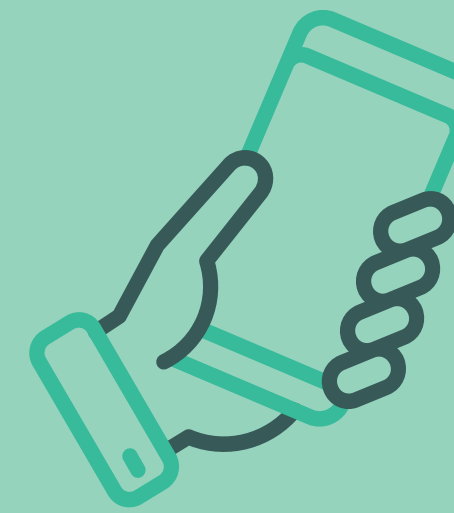

### **WAS IST EINE eSIM?**

Mobilgeräte besitzen einen Steckplatz, in den eine kleine Subscriber Identity Module ("SIM") Karte eingeführt werden kann. Bei den meisten Geräten war die Karte bereits installiert und verband das Gerät mit einem Mobilfunkbetreiber und einem Tarif. Einige moderne Geräte hingegen wechseln zu einer Embedded SIM ("eSIM"), wo diese Informationen digital gespeichert werden. Dies ermöglicht die Fernverwaltung der Mobilkonfiguration – **eine wichtige Komponente des Ziels, von überall aus tätig sein zu können.**

#### **Die Vorteile von eSIM umfassen:**

**Benötigt keine neue SIM-Karte, was den Wechsel von Mobilfunknetzen erheblich erleichtert**

**Mehrere virtuelle SIM-Karten können auf einer eSIM gespeichert werden, damit Benutzer schnell zwischen Netzwerken wechseln können, falls sie sich in einem Bereich ohne Signal befinden.**

**Das erfordert weniger physischen Platz auf dem Gerät, sodass Hersteller die Größe des Akkus erhöhen oder mehr Funktionen hinzufügen können.**

### **eSIM-AKTIVIERUNG AUF DEM IPAD**

Die manuelle Konfiguration von Mobilfunkeinstellungen ist für einzelne Nutzer praktisch, gestaltet sich allerdings schwierig wenn eine große Anzahl von Geräten eingerichtet wird. Jamf Produkte bieten Support für die automatisierte eSIM-Profilinstallation. Die Verwendung von Jamf zur Registrierung und Aktivierung von Geräten mit eSIM bietet eine Alternative, bei der weder für die anfängliche Einrichtung noch bei der Problembehebung ein physischer Zugriff auf das Gerät benötigt wird.

**Das kann mit der automatisierten Registrierung oder dem Apple Configurator erfolgen.**

### **Automatisierte Registrierung**

Eine der besten Funktionen des Mobile Device Managements (MDM) mit Jamf ist die automatisierte Registrierung. Jamf verbessert das durch die Einbeziehung von eSIM-Aktivierung mit der automatisierten Registrierung Bei dieser Methode weiß Apple Business Manager oder Apple School Manager bereits, dass Ihre Organisation die Geräte besitzt. Die Geräte erhalten die Anweisung, sich bei der ersten Nutzung automatisch mit Ihrer MDM-Lösung zu verbinden.

### **Apple Configurator**

Das ist ein kostenloses Programm, das im Mac App Store erhältlich ist. Es ermöglicht es Ihnen, viele iOS oder iPadOS Geräte über einen Multiport-USB-Hub mit einem Mac zu verbinden. Sie können dann die ursprüngliche Software und die von Ihnen gewünschten Einstellungen installieren. Das geschieht schnell, da es nicht über ein WLAN-Netzwerk erfolgt.

Sobald das Gerät bei Jamf registriert ist, ist es einfach, mehr Einstellungen und Software zu installieren oder Befehle an zahlreiche Mobilgeräte zu senden, z. B. "Mobilfunkpläne aktualisieren". Dieser Befehl weist iPads an, sich mit Ihrem Mobilfunkbetreiber zu verbinden und ein eSIM-Profil herunterzuladen, damit sie Mobilfunkdaten empfangen können. Das ist viel einfacher als den Mobilfunk auf allen Geräten manuell einzurichten, und das kann für ein einziges Gerät oder viele erfolgen.

## **WEITERE VORTEILE DER VERWALTUNG IHRER MOBILFUNK-eSIM-GERÄTE**

### **Listen der Geräte, bei denen der Mobilfunkservice aktiviert werden muss**

Die patentierte Smart Group Technologie von Jamf kann Listen der Geräte konfigurieren, auf denen der Mobilfunkservice aktiviert werden muss.

### **Zurücksetzen eines Geräts und Beibehalten des Mobilfunktarifs in iPadOS**

Mobilfunkbetreiber können verschwinden oder Geräteinformationen von ihren eSIM-Servern entfernen, sobald ein eSIM-Profil heruntergeladen wurde. Solange Sie also nicht zu einem neuen Anbieter wechseln, sollte die eSIM-Bereitstellung auf dem iPad als einmaliges Ereignis betrachtet werden. Mit Jamf können Sie sicherstellen, dass das eSIM-Profil nicht versehentlich gelöscht wird und Benutzer daran hindern, ihren Mobilfunktarif zu ändern oder ihr eSIM-Profil zu löschen.

#### **Einschränkung der Fähigkeit des Benutzers, Mobilfunkeinstellungen zu ändern**

Erstellen Sie ein Einschränkungsprofil, um zu gewährleisten, dass Benutzer nicht die Einstellungen des Mobilfunktarifs von ihren Geräten entfernen.

### **Übertragen des Gerätelöschbefehls an ein eSIM-Gerät mit Jamf**

Sie können mit Jamf einen Remote-Löschbefehl an ein Gerät (oder an eine Reihe von Geräten) senden.

### **Anbieterwechsel**

Verwalten Sie eSIM-Mobilfunkgeräte mit Jamf, wenn Sie den Mobilfunkbetreiber aufgrund des Erwerbs von Geräten, finanziellen Erwägungen oder aus mit der zentralen Kontrolle oder dem Support verbundenen Gründen wechseln.

## **MANUELLE VERWALTUNG VON MOBILGERÄTEN UMSTÄNDLICH UND ZEITRAUBEND. IST**

E-SIM-Technologie beseitigt Probleme bei der erstmaligen Bereitstellung von Geräten für Mitarbeiter, Schüler oder Patienten.

Für den Rest ist Jamf da – der Standard im Apple Enterprise Management.

> **Holen Sie sich Jamf mit einer kostenlosen Testversion noch heute oder wenden Sie sich an Ihren bevorzugten Partner.**

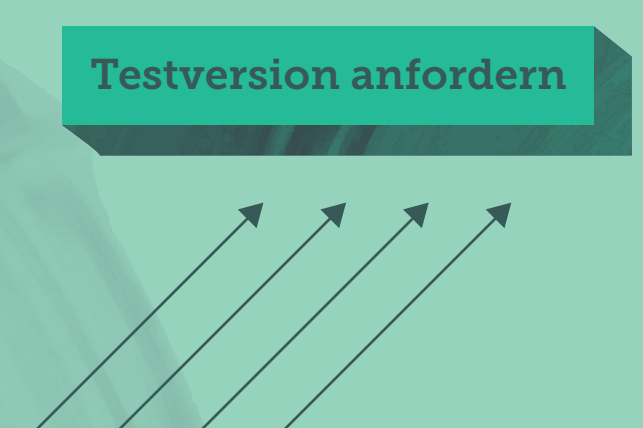

Oder lernen Sie in unserem umfangreichen, technischen Whitepaper mehr über die Prozesse, die Bereitstellung und die Workflows, um die eSIM-Einrichtung und -Nutzung genauestens auszuführen. **[Mehr erfahren](https://www.jamf.com/resources/white-papers/simplifying-esim-cellular-plan-activation-with-jamf/?utm_source=downloadablecontent&utm_medium=pdf&utm_campaign=better-together&utm_content=2021-01-21_shared_)**